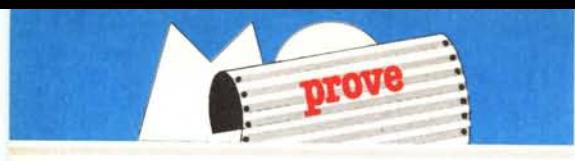

# *DataEase*

# **di Francesco Petroni**

5*<sup>010</sup> una quindicina di anni fa la soluzione più semplice al problema di archiviare dei dati. per un uso individuale. era il famoso schedario Buffetti. costituito da un contenitore metallico e da tanti cartoncini (schede) sui quali riportare. scrivendoceli <sup>a</sup> mano,* i *dati relativi a ciascun record dell'archivio.*

*E ricordo che molti miei amici, che allo-*

*ra* si *stavano laureando. utilizzavano questo sistema per le loro ricerche bibliografiche, <sup>e</sup> mi mostravano fieri* i*loro archivi <sup>e</sup>* i*sistemi che avevano escogitato per manipolare con facilità le schede, con soluzioni software, ovvero inventan- 'do delle codifiche. oppure con soluzione hardware, ad esempio inserendo una scheda colorata leggermente sporgente che separasse gruppi logici di schede.*

*Da quindici anni <sup>a</sup> questa parte* i*problemi sono sempre gli stessi, ma sono sicuramente cambiati gli strumenti con* i *quali risolver/i. Il benemerito schedario Buffetti* si *è evoluto,* si *è, come* si *dice oggi. informatizzato, ma la sua filosofia di base è rimasta inalterata.*

*Se non vi sta bene questo inizio troppo denso di citazioni «storiche)) ne provo un altro.*

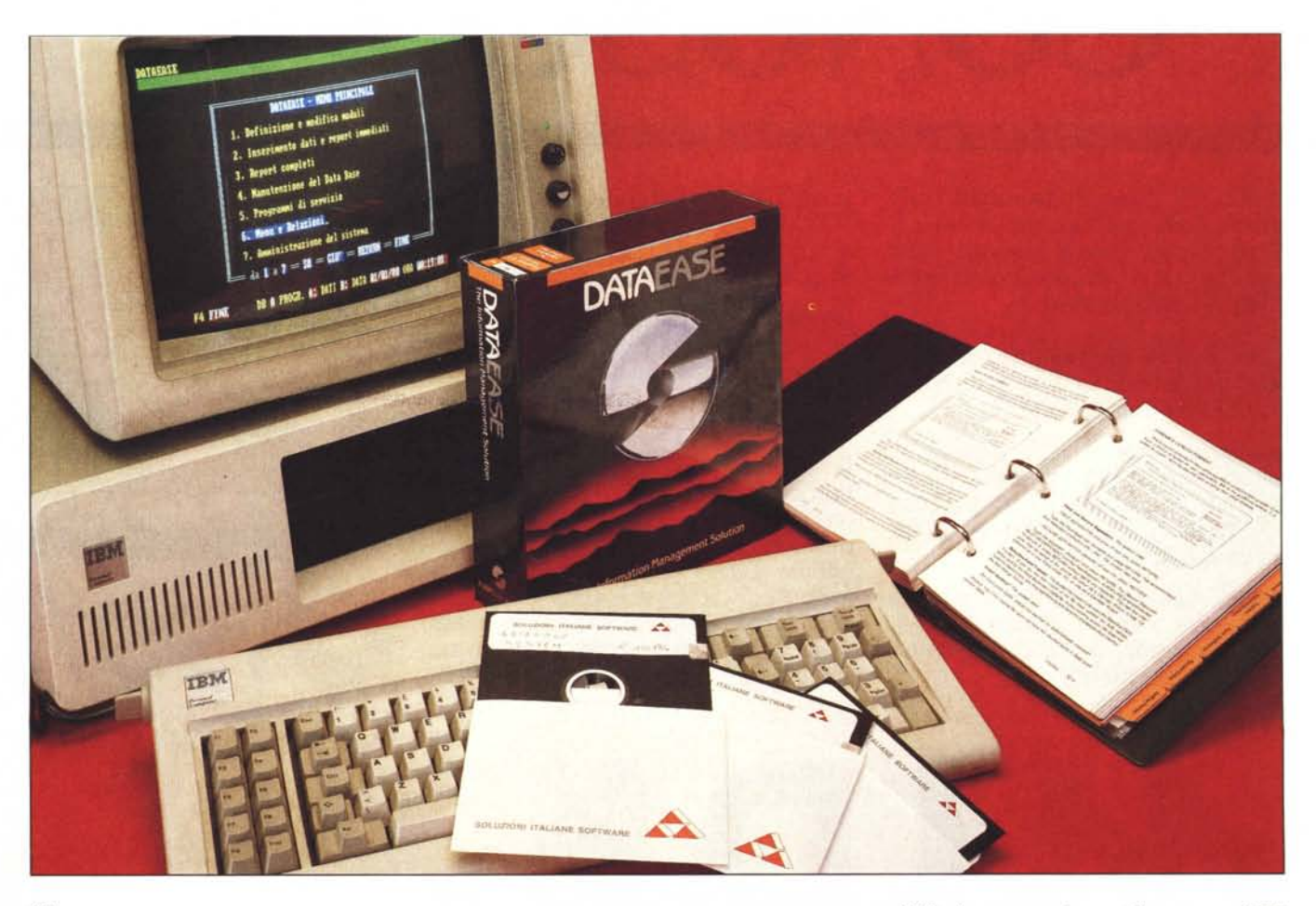

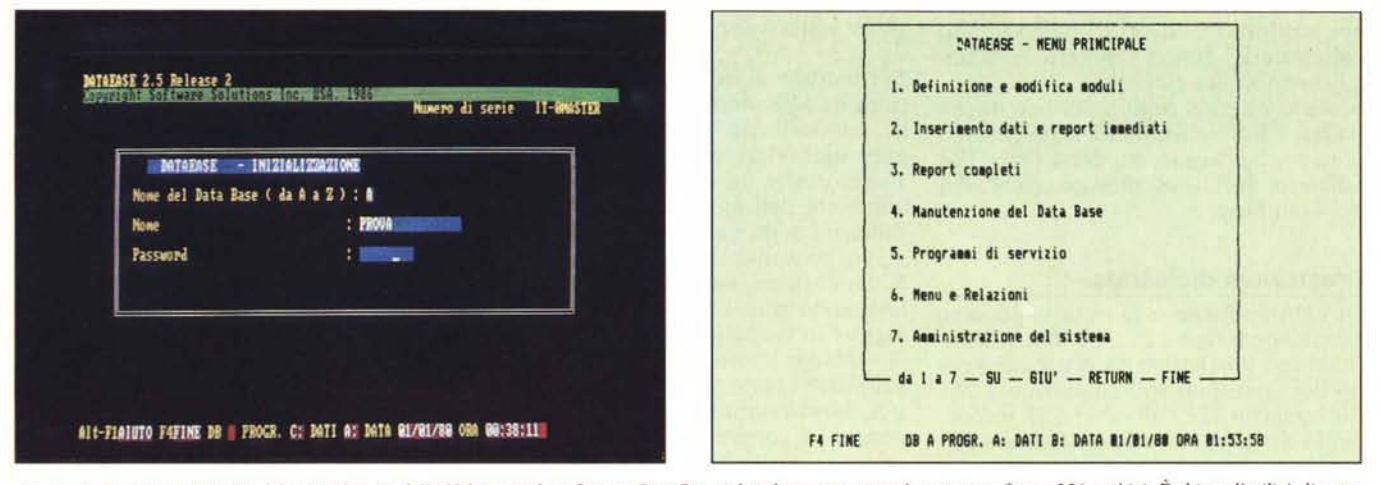

Figura 1 - Maschera Iniziale. Con una lettera dell'alfabeto si identifica un DataBase, che al suo interno può contenere fino a 256 archivi. È chiara l'utilità di avere<br>più archivi nello stesso DataBase quando i dati nei va rigura i - mastrera miziale. Con una ettera del aguero si demigro di bassi in relazione tra loro.<br>più archivi nello stesso DataBase quando i dati nei vari archivi vanno messi in relazione tra loro.<br>Figura 2 - Menu Iniziale

*ne precedente) il ritorno al DOS.*

*L'incremento verticale nelle prestazioni delle macchine della classe PC IBM ha comportato, nel mondo del software, una specie di corsa ai prodotti «tuttofare»),prodotti che mostrando all'utente finale un 'interfaccia costante, permettono. per definizione, di risolvere qualsiasi tipo di problema, a scapito però della specializzazione, in quanto se si spinge a fondo una qualsiasi delle loro funzionalità, mostrano abbastanza presto dei limiti.*

*Il DataEase della The Software Solution, è, al contrario, un prodotto dichiaratamente monofunzione, e tale funzione, cioè quella di manipolare* i *dati, da una parte risulta particolarmente avanzata e potente, e dall'altra conserva una reale facilità d'uso che lo rende Easy da usare anche da parte di un utente finale. In termini pratici le sue caratteristiche più avanzate sono la possibilità di inserire, direttamente durante il disegno della struttura dell'archivio, una vasta gamma di specifiche di calcolo e di controllo che agiscono sia al momento dell'inserimento dei dati sia al momento dell'uso dei dati, ad esempio, per realizzare un Report.*

*Altra caratteristica interessante è quella di poter stabilire, mediante una specifica ed intuitiva funzionalità, delle Relazioni. ovvero dei legami logici tra campi contenuti in più archivi, che quindi al momento opportuno, ad esempio per la produzione di un tabulato, possono essere collegati.*

*Citiamo inoltre, in questo breve anticipo sulla prova, le due tipologie di Report, il primo (Quick Report) che può essere disegnato direttamente sulla maschera di acquisizione, ma non per questo risulta poco sofisticato, e il secondo, (Full Report) avanzato. che permette di costruire qualsiasi tipo di elaborazione e stampa dei dati provenienti dall'archivio. Infine sono presenti un Query Langua-* *ge, per mezzo del quale è possibile, tramite comandi interattivi, dialogare con l'archivio, per trame fuori i dati che interessano e un rudimentale linguaggio di programmazione, con il quale è possibile eseguire elaborazioni Batch dei dati in archivio.*

ta, che permetta di testare le funzionalità più interessanti.

L'argomento è Stipendi, in quanto è quello, in assoluto più conosciuto, ed è la procedura più diffusa in qualsiasi ambito professionale.

#### **Premessa**

Come detto il Dease 2.5 (abbreviazione di DataEase) è un prodotto dichiaratamente destinato ad utenti finali, per cui nell'eseguire la prova ne descriveremo le caratteristiche in maniera elementare evitando termini e concetti tecnici.

È però evidente che trattandosi di un prodotto versatile e potente, al «di sottO» della facilità d'uso, esistono problematiche classiche di gestione archivi, ben note agli specialisti di Data Base. Si pensi al concetto di Archivi Relazionati, oppure alle problematiche di Entità-Relazione.

Altra premessa doverosa è sulla modalità di prova di prodotti del genere dove non è possibile stabilire dei Benchmark significativi. Abbiamo quindi preferito sviluppare una mini procedura Stipendi, ovviamente semplifica-

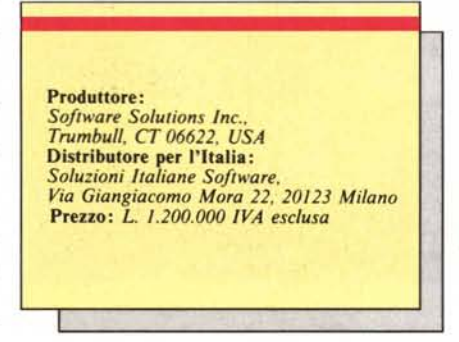

# **Manuale di dischetti**

Il prodotto è stato tradotto in italiano, mentre il manuale dell'esemplare in prova è ancora in inglese. Questo ci permette di scoprire le traduzioni adottate per i vari comandi. Ad esempio il FORM è stato tradotto in MO-DULO (in altri package lo stesso termine Form è stato tradotto in Maschera).

Inoltre abbiamo trovato dei disallineamenti in alcuni comandi che non sono stati tradotti,per cui la sintassi li accetta in inglese, mentre nell'Help li troviamo già tradotti in italiano. Tutte cose di poco conto, risolvibili con un minimo di attenzione e che comunque, presumibilmente dovrebbero essere eliminate, con l'arrivo della edizione italiana (fine febbraio '87).

La confezione è costituita da un robusto contenitore in cartone rigido pIasticato, che comprende il manuale, a fogli mobili, inseriti in un raccoglitore anch'esso di cartone rigido.

I dischetti, tre, sono contenuti in una busta di plastica inserita negli anelli. Due contengono il prodotto, quindi lavorando con una macchina a due floppy, occorre partire con il dischetto di STARTUP che contiene anche il file di configurazione, e proseguire con il dischetto degli OVERLAY. Il terzo contiene un Tutorial, abbastanza ridotto, ma che, essendo tutto realizzato con il DataEase stesso, risulta interessante.

Il manuale, suddiviso in dieci capitoli, più appendici, è, come ormai abituale nei prodotti di un certo livello, molto voluminoso, ben organizzato e stampato con molta eleganza.

Sempre inserito negli anelli c'è anche il Quick Reference Guide, che permette in poche pagine, e a detta della The Software Solutions, di imparare il 90% del DataEase.

# **Prestazioni dichiarate**

In ogni dischetto o Directory, possono essere aperti fino a 26 DataBase (identificati con una lettera da A a Z), ciascuno dei quali può contenere fino a 255 file, ciascun file fino a 65.535 record, ogni record può contenere fino a 4.000 caratteri oppure 255 campi, ogni campo fino a 255 caratter

Ogni DataBase, che non è, ed è bene ripeterlo, un singolo archivio, ma un insieme di archivi collegati (relazionati) tra di loro, permette inoltre fino a 16 Moduli di acquisizione, fino a 255 indici a fino a 255 report.

Sono limiti teorici che in genere non si raggiungono in nessuna applicazione. Oppure se, fatti i dovuti calcoli, tali limiti risultano insufficienti è probabile che il problema che si sta affrontando non sia risolubile con un Personal Computer.

# **Disegno del modulo**

L'accesso al DataEase avviene attraverso una prima maschera di sistema che richiede il codice del DataBase (da A a Z) e poi il suo nome e la password, che al solito, non viene visualizzata durante la digitazione (fig. I). Appare poi il menu principale, che indirizza alle varie sottoprocedure (fig. 2).

Per modulo si intende l'insieme costituito da Maschera di Acquisizione Dati, controlli da eseguire sui campi, eventuali relazioni con altri archivi. Per costruire un Archivio, occorre ovviamente definire la sua struttura, all'interno della quale andranno immessi, via procedura di acquisizione, i dati. La costruzione della strutura è contestuale a quella della maschera, e si esegue in modalità FULL SCREEN. A schermo libero si appongono scritte

sul video (parte fissa della' maschera), poi, posizionandosi in zone vuote (in genere in corrispondenza delle scritte relative) e premendo FIO, si crea il campo.

In pratica premendo FIO, il DataEase apre una finestra, in cui in maniera guidata, è possibile definire tutte le specifiche del campo (fig. 3).

Una delle caratteristiche più potenti del DataEase è proprio costituita dalla varietà e dalla potenza dei controlli ai quali è assoggettabile un campo. E evidente che questi controlli entreranno in azione in fase di immissione dati, facilitando al massimo tale delicato lavoro, e in ogni caso prevenendo tutti gli errori prevenibili.

Le specifiche possibili sono numerosissime, elenchiamo sinteticamente le più interessanti.

Nome del campo, per Default viene presa la stringa immediatamente a sinistra nello schermo. È però possibile cambiare il nome, che può avere un massimo di 25 caratteri.

Tipo Campo. I tipi sono Numerico, Stringa di Testo, Stringa di Numeri,

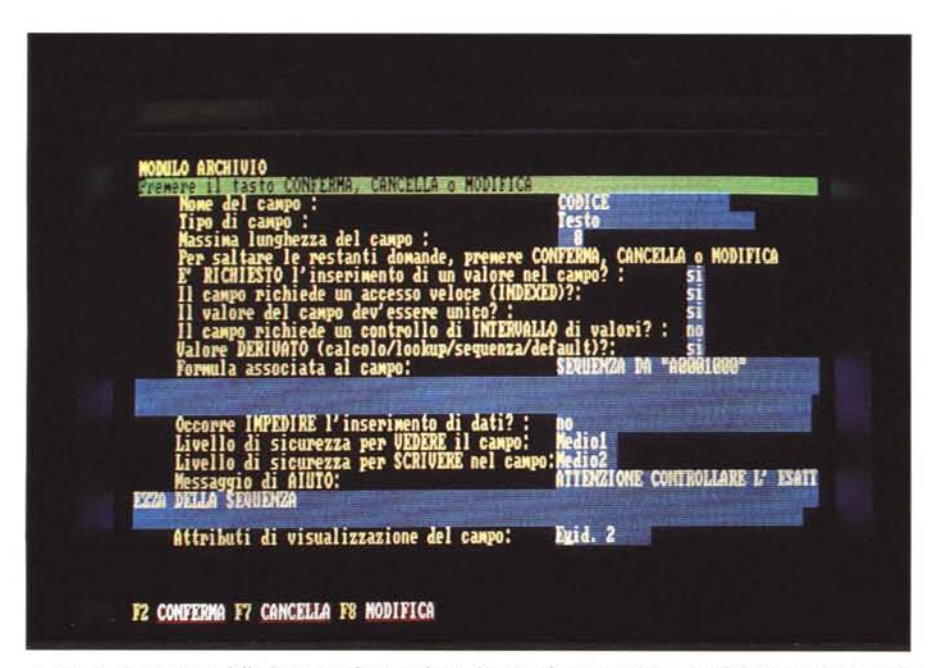

*Figura* 3 - *Costruzione della Strul/ura di un Archivio. Un singolo campo può essere definito con una ventina di caral/eristiche che ne permeI/ono la validazione in fase di immissione.*

Data, Ora, Logica (SN), Scelta. Ogni tipo attiva alcune ulteriori richieste, ad esempio se il campo è numerico, viene richiesto il tipo (Intero, Virgola Fissa, Virgola Mobile e la Lunghezza).

Il campo data può essere definito come MM/GG/ AA oppure come GG/ MM/AA.

È ovvio che in fase di immissione le date non presenti sul calendario non vengono accettate.

Se si sceglie Stringa di Numeri si può specificare una Picture, ad esempio, per un campo contenente un numero di telefono, la Picture può essere 0000-0000000, dove i primi quattro «O» identificano la zona prefisso.

Interessantissimo è il tipo Scelta, che in pratica permette la costruzione di una tabella (fino a 99 dati), in cui ad un valore numerico progressivo 1,2,3,4, viene attribuita una scodifica. In sede di immissione si digita il codice numerico, e nello stesso campo appare la scodifica.

Il DataEase mostra, quando in fase di digitazione si arriva ad un campo di tipo scelta, un menu che visualizza codici e significati. Tale menu, se è corto, occupa la prima riga del video, se però è lungo, può occupare una finestra sul lato destro della videata, su cui, con i tasti di movimento, si può far scorrere l'elenco (fig. 4).

Il vantaggio di questo tipo sta nel fatto che in pratica nell'archivio vengono memorizzati solo due caratteri, che solo al momento opportuno (sulla Maschera oppure in un Report, ecc.) vengono scodificati. Tali tabelle esterne possono essere utilizzate anche da parte di altri archivi.

Campo Indice. Un campo può essere definito Indice, in tale modo il Data-Ease costruisce un ulteriore archivio indice, per mezzo del quale è possibile attivare un metodo di ricerca rapido (digitando il codice), oppure un ordinamento particolare.

Campo Unico. E possibile indicare un campo come unico in modo tale che sia impedita la duplicazione di uno stesso valore su due record differenti. In genere tale specifica si collega al campo Indice in modo da costruire una «classica» chiave di accesso univoca all'archivio.

Range di Valori. Ciascun campo può essere sottoposto ad un controllo di appartenenza all'interno di un range di valori. Tale range può essere anche di tipo calcolato, per cui può essere reso variabile, ad esempio in funzione del contenuto di altri campi.

Campo Obbligatorio. I campi obbligatori debbono essere digitati obbligatoriamente, mentre gli altri possono essere shiftati.

Attributi. Colori o attributi di visualizzazione differenziati in funzione ad esempio del tipo di campo (ad esem-

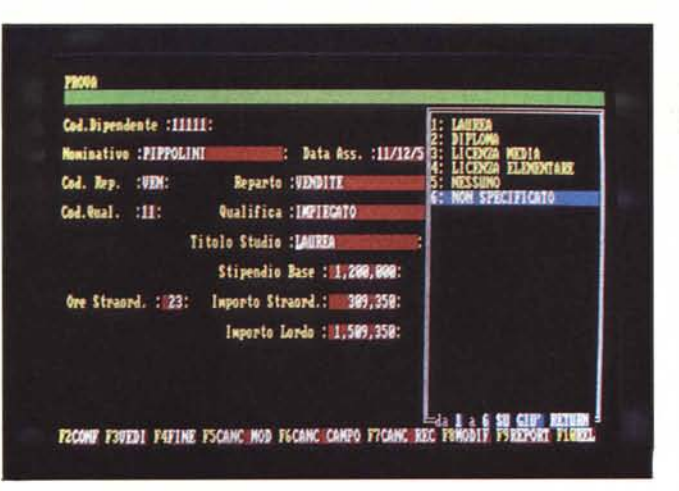

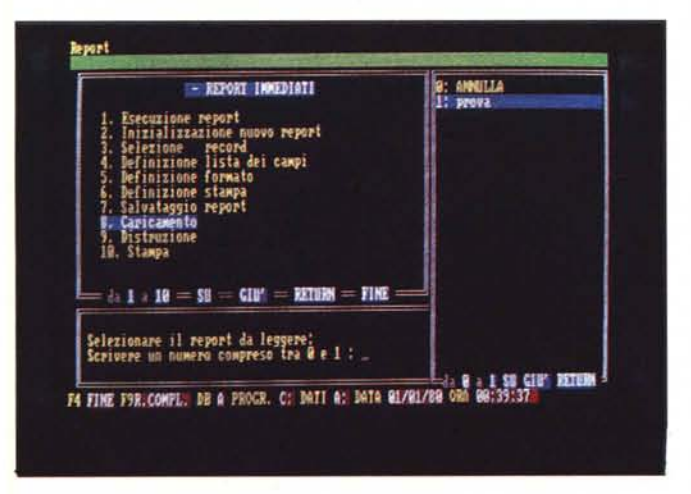

pio, INVERSO, NASCOSTO, ecc.). Help Interattivo. E possibile indicare un testo di Help, che può apparire, se richiesto, (per mezzo del tasto Fl) con tecniche di windowing, quando il cursore, in fase di immissione dati è su quel particolare campo.

Campi Calcolati, Lookup, Default. Un campo può essere calcolato, ovvero derivare dal contenuto di altri campi. In tal caso va definito Calcolato, e in tal caso appare automaticamente, senza necessità di digitazione. Può quindi essere impedita la digitazione del campo stesso. Oppure si può eseguire il calcolo per Default, permettendo in pratica la correzione del risultato ottenuto dal calcolo.

Importante è la possibilità di rendere un campo Calcolato VIRTUALE, nel senso che viene attivato e calcolato solo nella maschera, ma non viene «fisicamente» conservato nell'archivio, con grosso risparmio di memoria.

A completamento deiia descrizione, che ripetiamo è stato molto sommaria, trattiamo altri due argomenti relativi alla problematica del disegno dalle FORM, ma che per il loro interesse meritano un capitolo specifico. Gli argomenti sono RELAZIONI e SICU-REZZA.

# **Relazioni**

Durante la definizione di un Modulo è possibile definire delle Relazioni, ovvero dei collegamenti tra due archivi differenti, basati sulla corrispondenza tra un campo del primo archivio con un campo del secondo.

Nel nostro esempio, dedicato come detto ad una problematica di Procedura Stipendi, abbiamo realizzato due Relazioni. La prima tra un Codice di Reparto cui appartiene il singolo di· pendente e una tabella di Reparti. In questo modo si realizza una scodifica del Reparto, e se tale scodifica si definisce come campo virtuale, è possibile alleggerire di tale dato l'archivio dei dipendenti (fig. 5).

La seconda relazione è tra il campo Qualifica del Dipendente e un Archivio in cui a ciascuna qualifica vengono fatti corrispondere, oltre alla sua descrizione, anche una serie di valori numerici necessari per il calcolo dello stipendio.

In pratica, vanno costruiti all'interno dello stesso DataBase più archivi. E in ciascuna coppia di questi, in fase di definizione del Modulo, è possibile stabilire dei collegamenti (Relazioni) per mezzo di campi comuni. Interessante è la possibilità di stabilire la re-

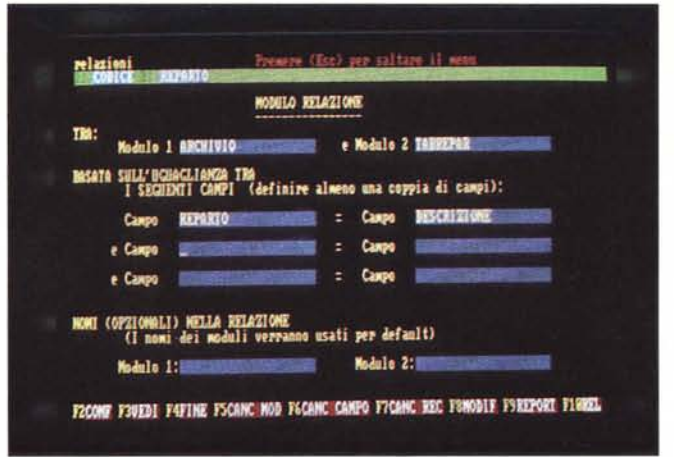

*FigLlra*4 - *Maschera di acquisioione dei DOli. In fase di inserimenlO/modìjìca*  $data$ *i. quando si sta immettendo un dato di un campo definito SCELTA*. *appare* una finestra in cui è possibile visualizzare e quindi opzionare quella voluta. Li<br>scelte definibili, in fase di costruzione della struttura, sono 99.

*Figura* 5 - *Creazione di una Relazione. Con una relazione si mel/ono in colle* $g$ amento *i dati presenti in due archivi*, quando uno o più campi (fino a tre) sia*no comLlni. La relazione si PLlÒLl/ilizzare sia in fase di immissione. per determi* $n$ are 'campi calcolati oppure per controllare dei campi codificati, o semplice*mente in fase di emissione dei dati.*

*FigLlra*6 - *Creazione di LlnQLlick Reporr. Un QLlick Reporr PLlÒessere costrLlito*  $\epsilon$  *utilizzato direttamente durante il lavoro sull'archivio. Le varie fasi sono indirizzabili altraverso LlnmenLl di opzioni. Finito il lavoro SLIlale Report si rientra nella stessa situazione dalla quale si era partiti.* 

> lazione sulla base dell'eguaglianza di fino a tre coppie di campi sui due archivi messi a confronto.

Altro aspetto particolarmente positivo è costituito dalla possibilità di saltare da un archivio ad un altro, anche in fase di lavoro sull'archivio. Se si è stabilita ad esempio, in fase di disegno del MODULO, una relazione tra un campo del primo archivio con il corrispondente campo del secondo altro archivio, quando si è su quel campo, premendo il tasto FIO, si passa sul secondo archivio, proprio sul record corrispondente.

Ci si può muovere avanti e indietro sul nuovo archivio, a piacimento e tornare quando si vuole proprio da dove si era partiti. Inoltre, una volta sull'archivio relazionato è possibile eseguire le comuni operazioni (inserimenti, cancellazione, modifica, ecc.).

Purtroppo il concetto di Relazione è abbastanza complesso, specie per un utente finale, ma è sicuramente la «marcia in più» che fa di un gestore di Archivi un prodotto di tipo Professionale. Una delle qualità del DataEase è proprio quella di porgere la soluzione a tale problema nella maniera più intuitiva da comprendere e più semplice da realizzare.

-

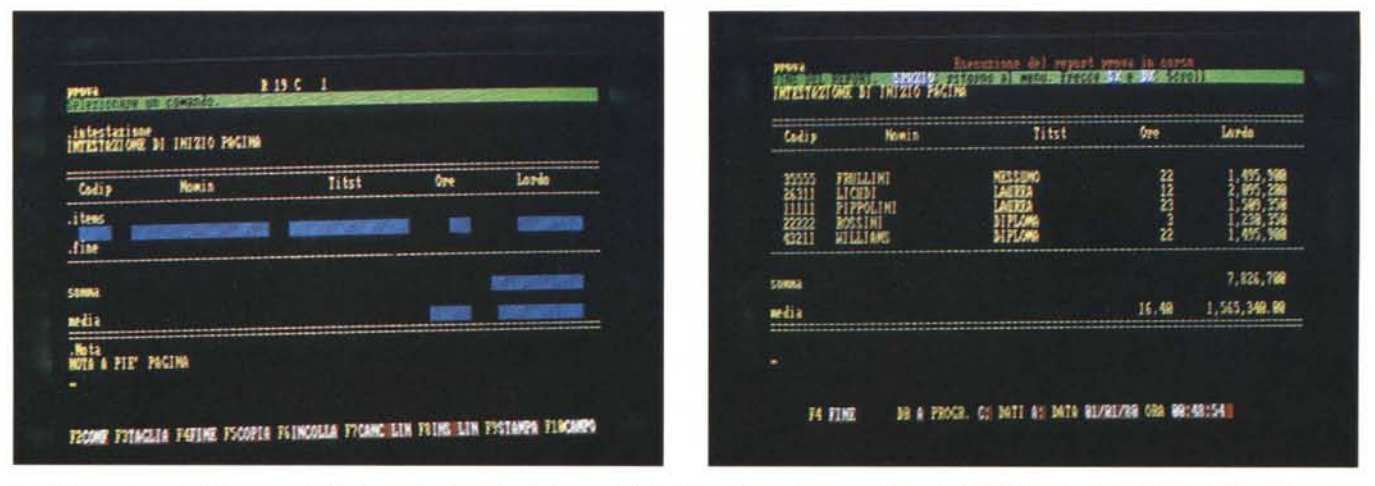

Figure 7, 8 - Creazione di un Report e Risultato Finale. Anche il disegno dell'aspetto del Report si esegue in modalità Full Screen, sia per impostare la posizione dei campi sia per immettere scritte fisse, sia per immettere i comandi di stampa non stampabili (i comandi Punto).

#### **Sicurezza**

In DataEase 2.5 sono molto sviluppate le funzioni di sicurezza, sia per «controllare» l'accesso all'intero DataBase sia, una volta dentro, per differenziare l'accesso ai singoli archivi o addirittura al singolo campo da parte dei vari utilizzatori.

Per attivare questa seconda funzionalità occorre definire un archivio di utilizzatori/livello/password, e per ogni campo il livello di accesso sia in termini di Lettura che di Scrittura.

Anche questa funzionalità è necessaria per un uso professionale del prodotto, ovvero un uso in cui più persone lavorino sugli stessi dati, ma con finalità differenti. Ad esempio l'operatore che esegue il Data Entry, il responsabile che esegue i programmi di calcolo, e il suo superiore che produce saltuariamente dei Report sintetici o estemporanei.

#### **Su e giù per l'archivio**

Una volta definita la struttura dell'Archivio, i controlli e le specifiche dei campi, le relazioni con altri Archivi, è possibile inserire i dati.

Per eseguire questa attività si utilizza una nuova serie di comandi che permette l'editazione dei campi e dei record. Analogamente, quando l'archi· vio è stato caricato, esiste una serie di comandi che permettono di scorrere l'Archivio, avanti e indietro, permette di stabilire un ordine logico (mediante un Sort) attraverso il quale vedere l'archivio, permette di ricercare uno o più record rispettanti una certa condizione.

Si lavora molto con i tasti funzione, che in generale conservano il loro significato, in tutte le situazioni. Citiamo qualche operazione.

F3 visualizza un record, shift F3, il precedente. Per immettere un Record:

F5 per pulire la maschera e, una volta inseriti i dati nei vari campi, si conferma con F<sub>2</sub>.

Per ricercare il o i record che soddisfano certe condizioni, a Maschera Vuota (F5), si inseriscono i Criteri di Selezione direttamente nei campi con apposita sintassi, e poi si preme F3 per la Ricerca. Con F3 si raggiunge il record successivo, e con alt F3 il record successivo che rispetta i criteri. Con alt F5 si annulla il lavoro con i criteri.

Per uscire dal Modulo F4, per cancellare il record F7, per modificarlo F8. Per costruire un record di Default, con il quale lavorare per modifica, F6.

Per ricercare un RECORD, su un campo chiave, basta inserire la chiave e premere F3.

Per passare (istantaneamente e con ritorno istantaneo) ad un archivio relazionato FIO. Se si parte proprio dal campo relazionato si raggiunge il record corrispondente.

Per produrre un Report (vedremo tra poco come) F9. Anche questa funzione si attiva istantaneamente e, una volta esaurita, il ritorno è diretto.

Ci si abitua facilmente, anche se in generale negli altri prodotti, per le stesse operazioni sono utilizzati i tasti di PgUp, PgDn, Home e End.

#### **Report**

Costruita la struttura, i controlli e le relazioni, e poi caricato l'archivio, è possibile utilizzarlo, mediante le strutture di Report, che, come detto, hanno due livelli:

a): il Quick Report, che permette di utilizzare o costruire al volo un Report senza abbandonare il Modulo. Tale metodo è Easy da usare, ma è tutt'altro che elementare, anzi risulta essere una funzionalità alquanto sofisticata. b): il Full Report, non accessibile direttamente dal Modulo, ma potente e in grado di eseguire stampe sia sotto forma di tabulato (campi organizzati per colonna), sia sotto forma di «non tabulato», sotto forma di Maschera di Immissione, in Formato Template.

Vediamo i vari passi per costruire e definire un QUICK REPORT.

Il relativo menu è accessibile dalla maschera di acquisizione. semplicemente premendo il tasto F9. Le varie funzioni possibili comprendono la gestione di un archivio di Report, con possibilità di caricamento, cancellazione esecuzione di un Report già confezionato (fig. 6).

Per costruirne uno nuovo occorre svolgere delle operazioni, alcune delle quali indispensabili, altre facoltative. Il passo fondamentale consiste nell'indicare l'ELENCO DEI CAMPI dell'archivio da visualizzare, in quale ordine e con quali operazioni globali (Ordinamento, Totalizzazioni, Sottototalizzazioni, ecc.).

Questa scelta si esegue direttamente sulla maschera di acquisizione, indicando nell'area di ciascun campo che si vuole stampare un numero che indica l'ordine di stampa del campo. Se la stampa deve essere ordinata secondo un certo campo, basterà scrivere Order a fianco al campo, ecc. Tutto molto intuitivo e diretto (fig. 7).

Eseguito questo passo va indicato il Formato della stampa, che può essere per colonne, ovvero un campo in una colonna, oppure un campo per riga, oppure in Formato Maschera di acquisizione, oppure il Formato Template, che va costruito, con la stessa modalità Full Screen e quindi con la stessa li· bertà del modulo di acquisizione (fig. 8).

Altra serie di formati possibili è quella che permette l'esportazione verso altri prodotti o formati standard. ASCII, DbIII, Lotus 123, DIF, ecc.

l! formato di stampa può essere manipolato con dei comandi di tipo «Punto», quei comandi, in genere in uso nei word processor, con i quali si indicano specifiche particolari della stampa, come Intestazioni, Note, Salti Pagina, Numerazione, ecc.

Va poi definito lo stile della stampa, che permette di definire le ultime specifiche, quelle dipendenti dalle caratteristiche della stampante, quindi margini, caratteri di controllo, ecc. (fig. 9). Il Report cosÌ costruito può essere salvato per successivi usi, ovvero utilizzato direttamente, anche (ovviamente) su un sottoinsieme di record, in tal caso bisogna eseguire il passo Selezione, con il quale sempre sulla maschera di acquisizione si possono indicare le condizioni di selezione che permettono di individuare quale record stampare e quale no. Vale, in questa fase, il concetto di eguaglianza: ad esempio per tutti i dipendenti con qualifica lO, basta digitare IO nel campo qualifica, anche con i caratteri Jolly soliti (<<?» un carattere qualsiasi e «\*» un insieme di caratteri qualsiasi). Valgono ovviamente anche gli operatori logici, esempio su un campo con valore numerico si può fare una selezione del tipo « $> 100.000$ ).

Il Quick Report unisce doti di velocità, non per niente si chiama Quick, sia nel confezionamento sia nell'esecuzione, a doti potenza, per cui con un minimo sforzo, e soprattutto con semplici operazioni, si produce una stampa anche di una certa complessità.

**Il** Full Report, al quale si accede tramite il menu principale (scelta 3) è in un certo senso qualcosa di più di un generatore di Report in quanto è legato sia al DataEase Query Language (per l'interrogazione interattiva dell'archivio) sia al linguaggio di programmazione, che può essere utilizzato solo all'interno di questa struttura. Lo vedremo quindi tra poco assieme a queste altre funzionalità.

#### **Funzioni**

In ciascuna delle funzionalità esaminate, ad esempio nei Definizione dei campi Calcolati, oppure nella produzione di Report, è possibile utilizzare delle funzioni che permettono di manipolare i dati, modificandone il loro aspetto iniziale.

Come al solito le funzioni si dividono in varie categorie. Le funzioni di Data e Tempo, con le quali queste grandezze possono essere visualizzate nei più svariati modi, numerici e testuali.

Funzioni di stringa, funzioni aritmetiche e scientifiche (anche numero random e funzioni trigonometriche). Inoltre sono disponibili cinque funzioni finanziarie, per il calcolo dell'importo e del numero delle rate, o capitale o interesse di operazioni finanziarie.

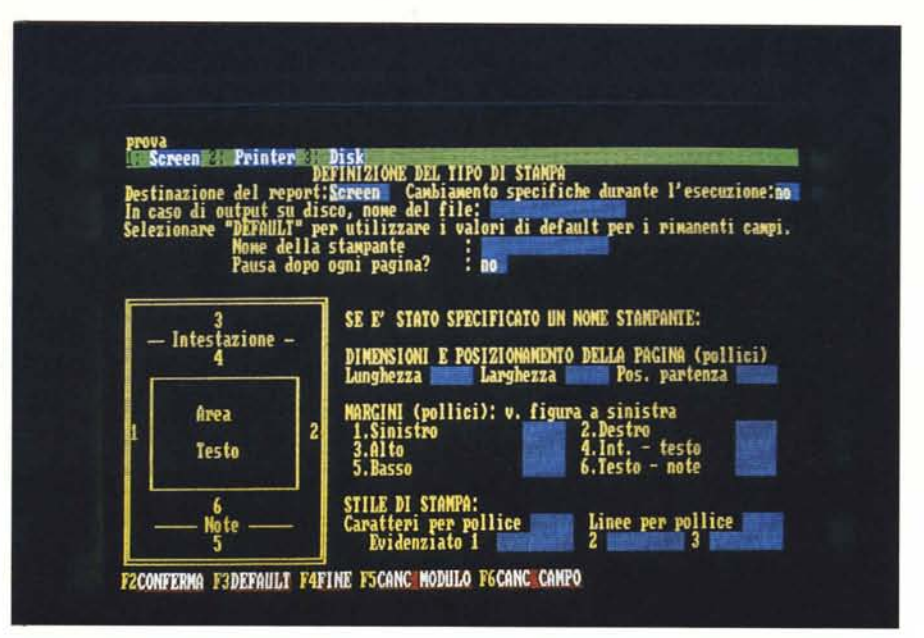

*Figura* 9 - *Dejìnizione del Formato di stampa. La dejìnizione del/'impagina:ione. legata alle caralleristiche della carta e della stampante. avviene* in *maniera interalliva e quindi estremamente facilitata.*

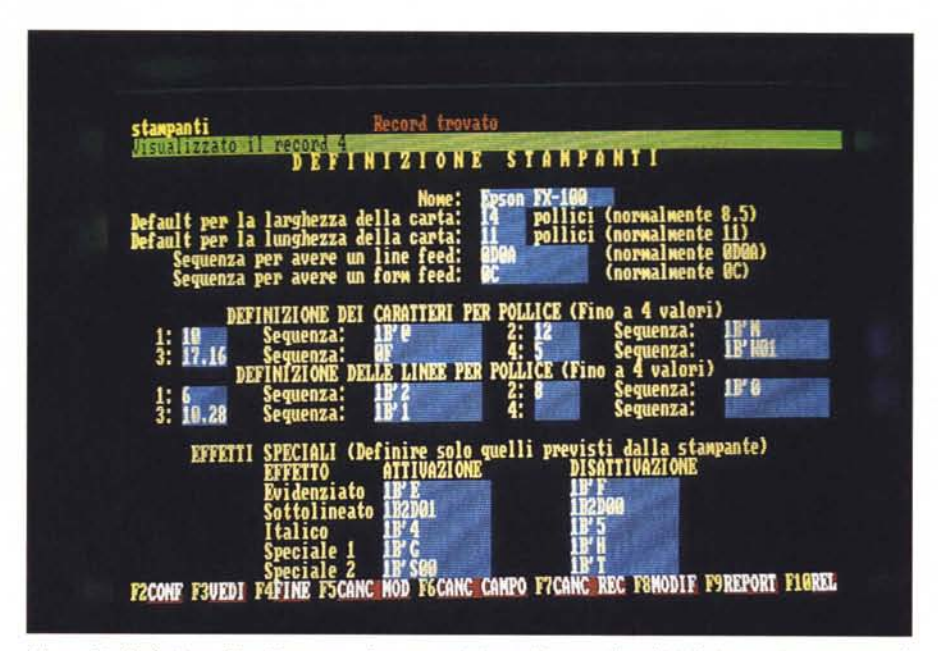

Figura 10 - Definizione Tipo Stampante. Interessanti e istruttivi sono gli archivi di sistema (in questo caso le *configurazioni delle stampanti) rigidamente realizzati* in *DataEase.*

Tra le funzioni miste notiamo quelle di conversione di una data o di un numero nel corrispondente testo.

## **FuI! Report, Query Language e Programmazione**

Fino ad ora abbiamo visto le funzionalità operative interattive che permettono di costruire, alimentare e utilizzare un archivio, o un insieme di archivi in maniera molto controllata ed evoluta.

È possibile utilizzare altre funzionalità che permettono manipolazioni ancora

più sofisticate dei dati dell'archivio. Tali manipolazioni possono essere le più svariate,come un Report particolare (Full Report) non eseguibile via Quick Report (si pensi ad un Cedolino Stipendi), oppure aggiornamento di tutti i record, o di record selezionati, ,dell'archivio (elaborazione Batch) (fig. Il).

In pratica ogni volta che occorre una elaborazione particolare, non riconducibile a strutture tipo, si può ricorrere al linguaggio di programmazione, che utilizza comandi specifici e «classici» di programmazione.

DATAEASE

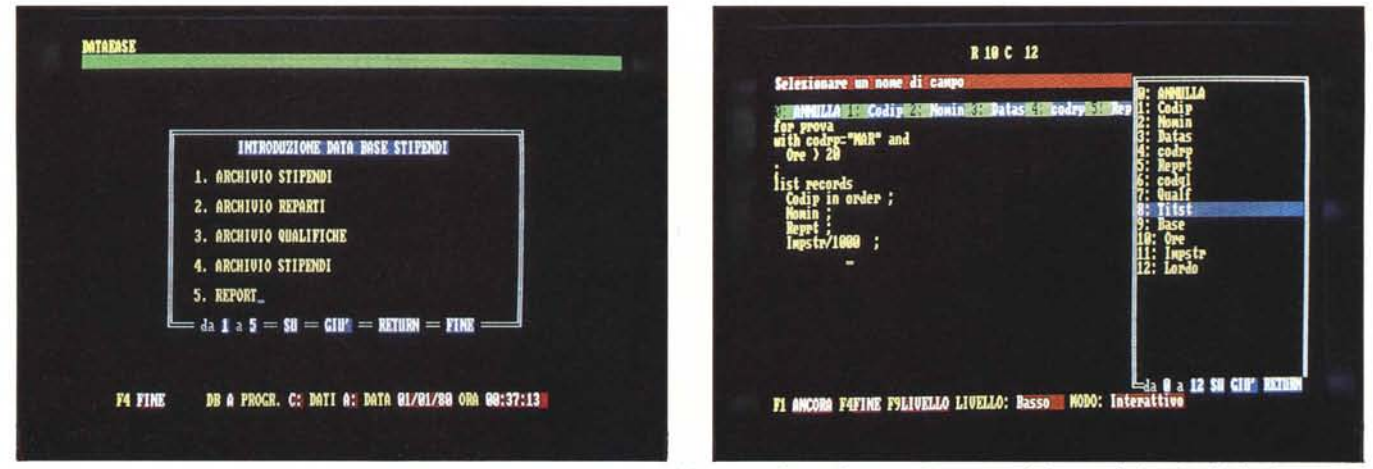

Figura 11 - Esempio di Programmazione in DataEase. Si possono costruire sia elaborazioni che producono un Report, sia elaboratori definiti Batch, che lavorano su *tu {{O l'archivio. anche con operazioni di aggiornamento dei dati in esso contenuti.*

Figura 12 - Menu Utente. In un DataBase che comprende più Archivi, Report e Elaborazioni Batch è possibile organizzare le varie funzionalità in un menu Utente. Tale menu può essere richiamato direttamente durante la fase di Startup, in caso di applicazioni per utenti finali.

Tali comandi possono essere classificati in:

funzioni operazionali,

funzioni, citate prima,

funzione di selezione (FOR < condi $zione$ ),

funzioni di aggiornamento (Modify, Delete,),

funzioni procedurali (IF .. THEN .. ELSE; WHILE .. END,)

funzioni di raggruppamento,

funzioni di definizione variabili (AS-SIGN).

L'impressione è strana, per due motivi. Il primo è che quasi alla fine del manuale, se vogliamo seguire l'ordine in cui è realizzato il manuale, si «scopre» che il DataEase possiede anche un proprio linguaggio di programmazione, che quindi ne amplia ulteriormente il range di utilizzabilità.

Il secondo motivo consiste nel fatto, che anche la costruzione del programma avviene in maniera interattiva, ovvero il singolo statement può essere costruito prezzo per pezzo scegliendo le varie opzioni che la barra dei menu via via propone.

A parte questa curiosità, che però significa fedeltà al nome DataEase, con tale linguaggio è possibile affrontare e risolvere anche problematiche compiesse di elaborazioni, problematiche in generale non accessibili ad un utente finale.

# **Menu Utente**

Mediante l'integrazione tra funzionalità di lavoro interattive e funzionalità avanzate di programmazione è possibile sviluppare applicazioni per utenti finali, in cui l'utente accede òirettamente via menu di scelte alle varie opzioni e ai vari sotto programmi (fig. 12).

In tale caso si può usare la struttura

menu utente, che permette di costruire più menu, organizzati ad albero, per mezzo dei quali muoversi nell'applicazione. Va inoltre installata, con apposita procedura, l'installazione.

Il Tutorial fornito con il prodotto è un esempio del grado di complessità che può raggiungere una procedura per utente finale.

# **Conversioni e Importazioni**

Molto sofisticata è la sottoprocedura che permette il dialogo con archivi costruiti con altri prodotti. Sono riconosciuti archivi DB II e DB 111, Lotus 123, DIF, WordStar. Inoltre archivi con record a lunghezza variabile e fissa.

Da tale sottoprocedura è anche possibile l'operazione di trasferimento di dati tra archivi DataEase, sia a parità di DataBase che no.

La sofisticazione consiste nella possibilità di eseguire importazioni selezionate, imponendo all'operazione sia criteri di selezione sia criteri di ordinamento, sia regole di comportamento in caso di record duplicati.

#### **Conclusioni**

Come al solito di fronte a prodotti di una certa importanza occorre precisare che una prova che ha delle rigide limitazioni dimensionali, in termini di numero di pagine, non permette di descrivere nel dettaglio tutte le funzionalità.

Nel nostro caso, ad esempio, la problematica «programmazione» è stata semplicemente citata, mentre richiederebbe da sola una consistente trattazione.

Le conclusioni, quindi, prevedono la collaborazione del lettore, che in base alla sua esperienza e sensibilità, interpreta le informazioni fornite e le impressioni avute da altre persone.

Il DataEase arriva in Italia con una eccellente fama sia di critica (vedi il lungo articolo su Tech Journal di novembre '86) che di pubblico (nomination nell' Award for Technical Excellence indetto da PC Magazine), e questa è la migliore delle referenze per il pubblico italiano che si può avvalere nelle scelte della selezione del mercato statunitense.

La versione totalmente italiana è uscita a fine febbraio '87, sono previste a breve una versione LAN, che lavora sulle Network NOVEL e sulle due IBM. È inoltre previsto un Developement Tool Kit, per lo sviluppo di applicazioni da parte di specialisti in ambiente DataEase.

In Italia il prodotto è rappresentato dalla Soluzioni Italiana Software, che ha già in catalogo il rinomato WP Samna Word 111, e che ha recentemente aperto un proprio ufficio commerciaie anche a Roma.

Oltre a questi aspetti non secondari per il successo nel mercato italiano di un prodotto c'è il DataEase stesso.

E senza dubbio un prodotto in cui il delicato equilibrio tra potenza e flessibilità da una parte e facilità d'uso dall'altra è raggiunto. E questo nella materia più importante e complessa dell'informatica che è l'elaborazione dei dati.

La facilità d'uso lo rende effettivamente utilizzabile anche dal fantomatico utente finale, quello che non ha preconoscenze informatiche e che non deve conoscere concetti di DataBase e la potenza e flessibilità lo rendono appetibile anche dai tecnici, che per lo sviluppo di applicazioni, sono alla continua ricerca di strumenti con i quali velocizzare e rendere produttivo il proprio lavoro.

**Dalla SOFIN un consiglio per dare un po' di sollievo ai tuoi 'clienti commercialisti delusi dai soliti programmi.**

 $\bullet$ 

Ti aspettiamo al Software Market<br>Ti aspettiamo al Software di Milano.<br>Ti aspettiamo al Software di Milano.<br>Che si terra: presso la Fiera di Giornia.<br>Padiglioni 42 - 42A marzo 1987. i aspettiamo al Software<br>i aspettiamo al Software di Milano<br>i aspettiamo al Software di Milano<br>e si terra<sup>:</sup> presso la Fiera nei giorni<br>padiglioni <sub>19-22</sub> marzo 1987

**UN CONSIGLIO**

**UN SOLLIEVO**

**UN PROGRAMMA**

PICO (Programmi- Integrati per Consulenti) e':

- multiaziendale:
- su rete locale di PC **18M;**
- con spool di stampa;
- no batch, in real- time;
- con help a video;
- veloce, potente e affidabile. Ti aspettiamo al Software Market<br>Ti aspettiamo al Software di Milc<br>Ti aspettiamo al Software di Milc

**:** IN. S.p.A. *SOCIETA' FORNITURE INFORMATICA 98100 Messina via Don Blasca, 75 teI090-2923987 Telex.*912429 *SOFIN l*